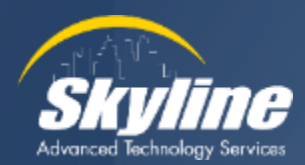

# **All About Transferring Calls Out of Voicemail**

Kevin Koeper Instructor/Consultant CCIE #38155

October 2023

## **Our Agenda**

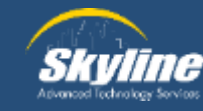

**Overview of Voicemail Call Routing Transferring From a Voicemail Box to a Phone** • **Administrator defined single button to ring a phone Transferring From One Voicemail Box to Another** • **Administrator defined single button to transfer to a mailbox Allowing User Defined Transfers During an Outgoing Greeting**

- **User entered transfers to internal extensions**
- **User entered transfers to external off-net numbers**

**Transferring an Active Call Directly to Voicemail**

### **Overview of Voicemail Call Routing**

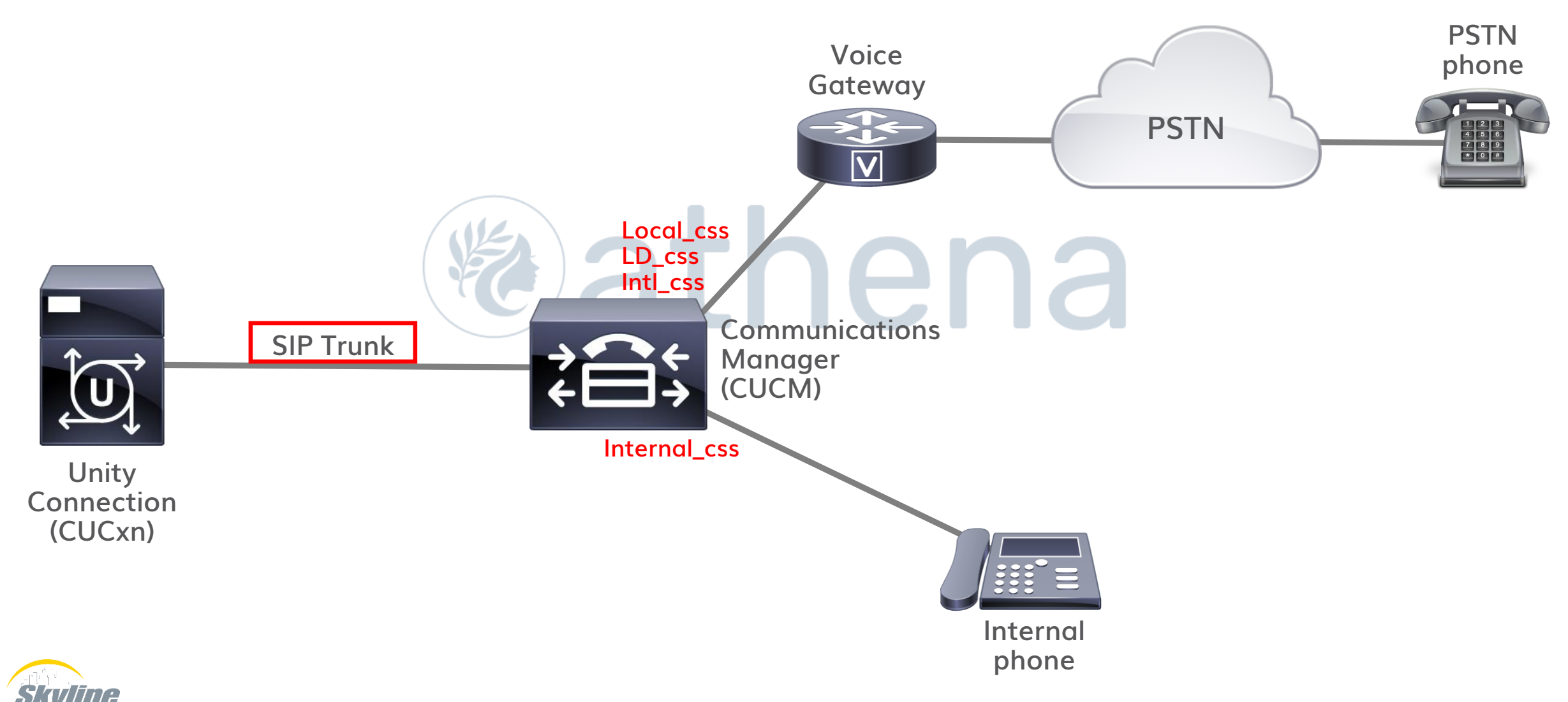

## **Overview of Voicemail Call Routing (Cont.)**

#### **Call permissions are defined on the SIP trunk in CUCM**

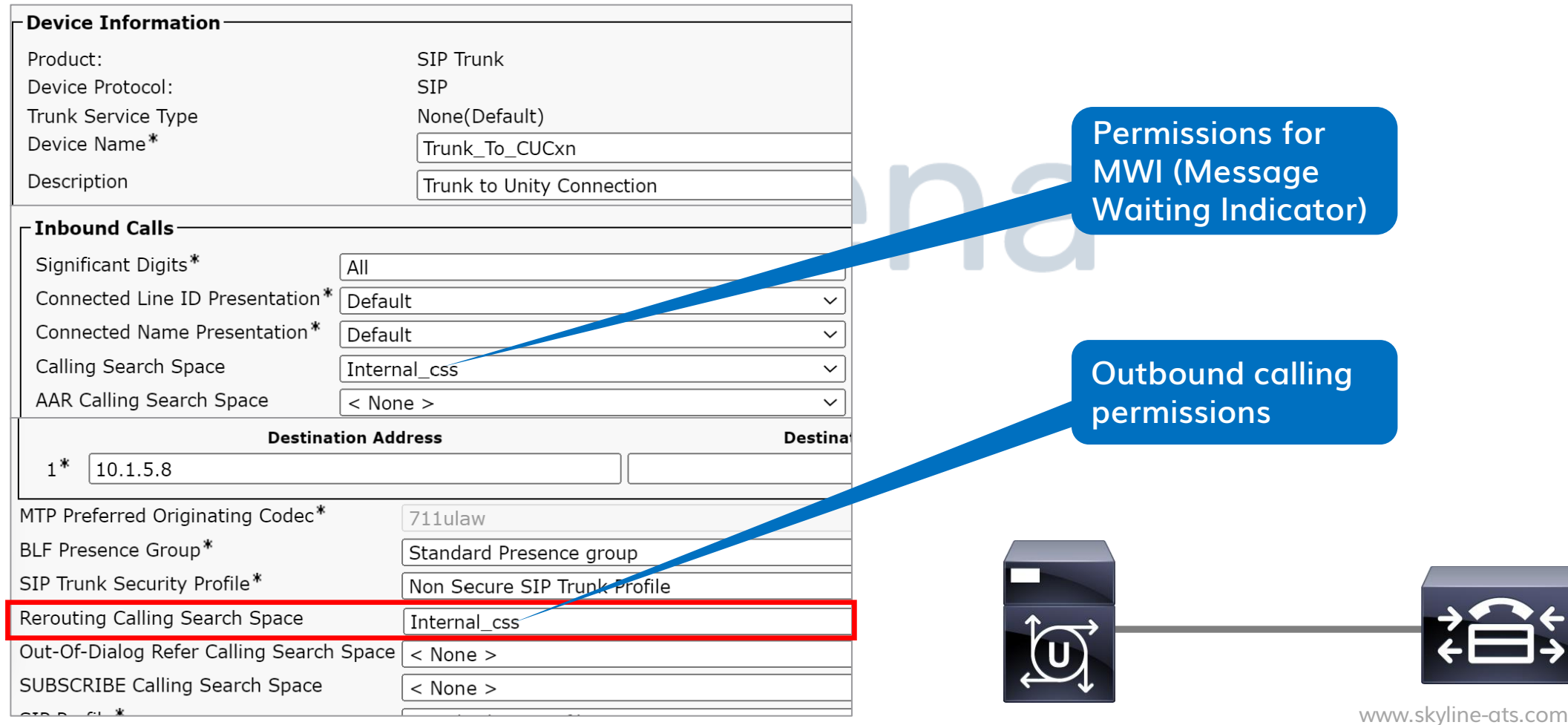

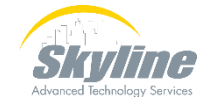

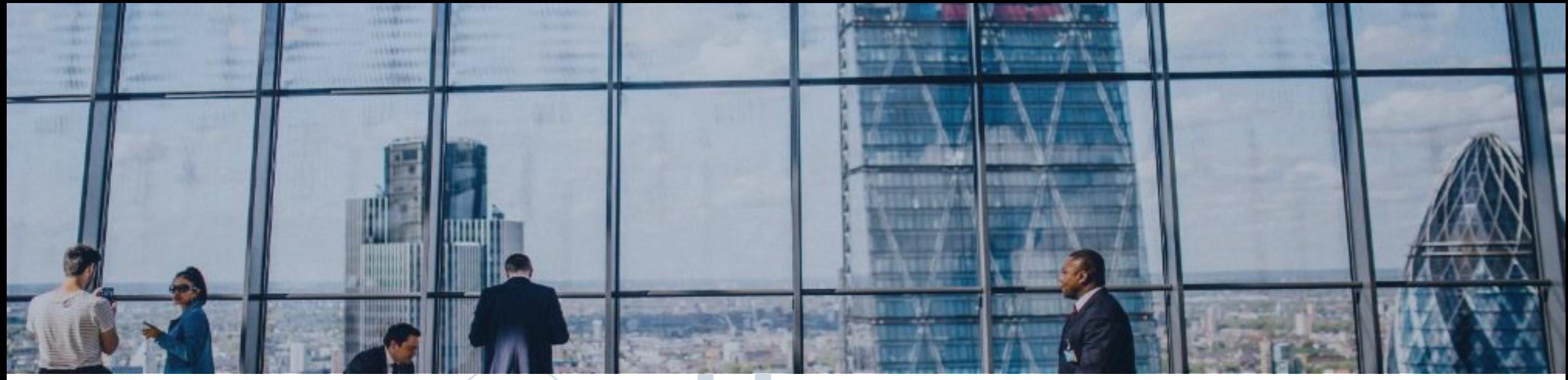

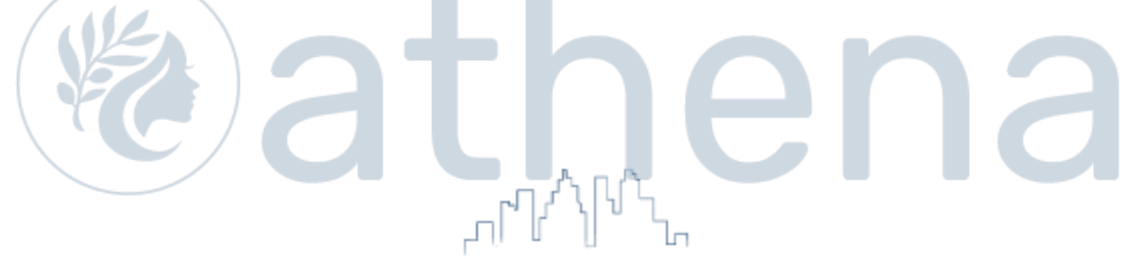

#### **Transferring From a Voicemail Box to a Phone**

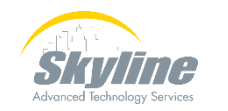

#### **Transferring From a Voicemail Box to a Phone**

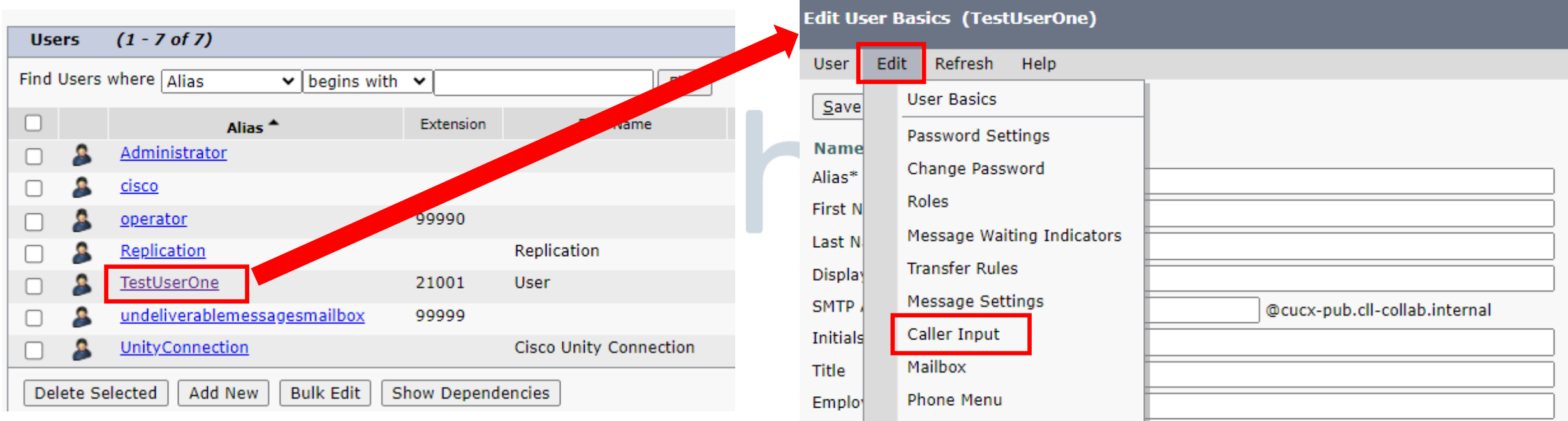

Playback Message Settings

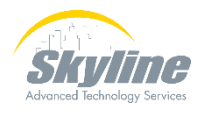

#### **Transferring From a Voicemail Box to a Phone (Cont.)**

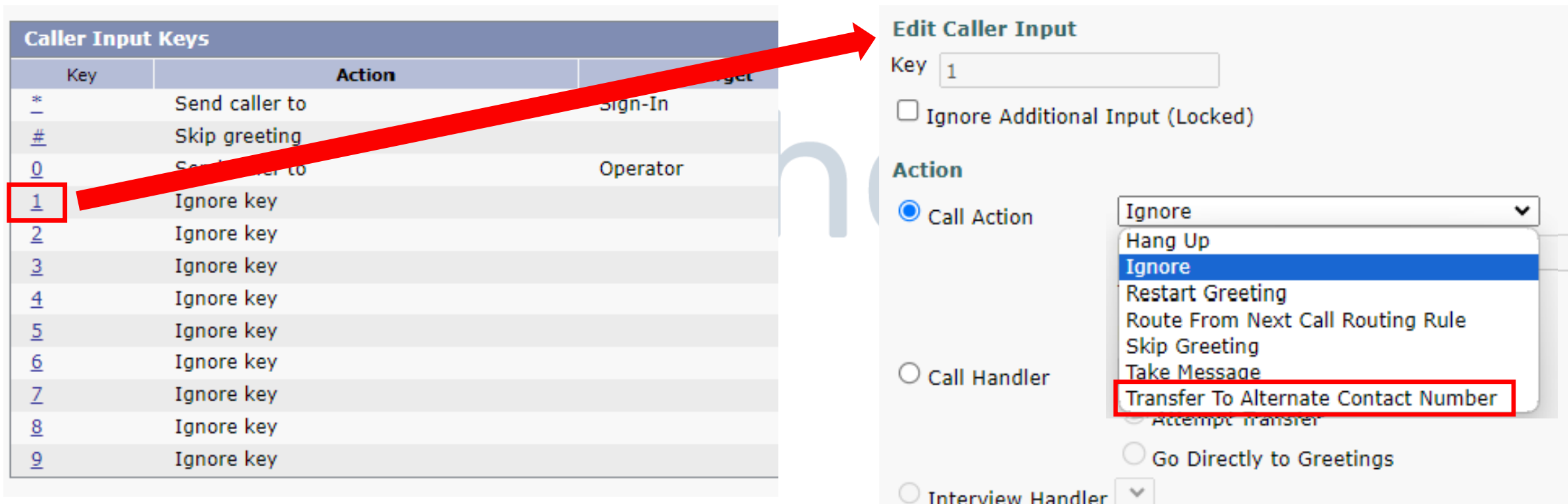

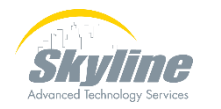

#### **Transferring From a Voicemail Box to a Phone (Cont.)**

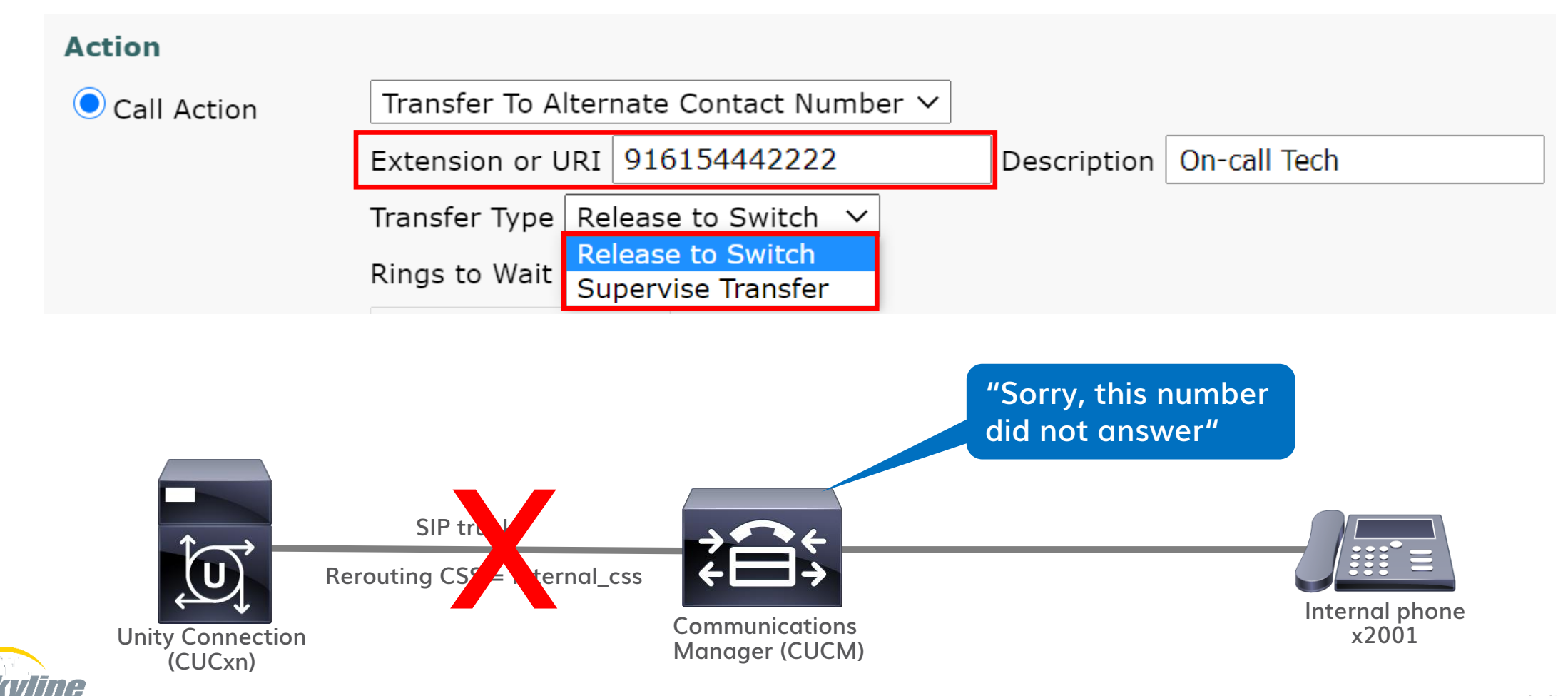

### **Configuring Transfer Permissions**

Advanced Technology Services

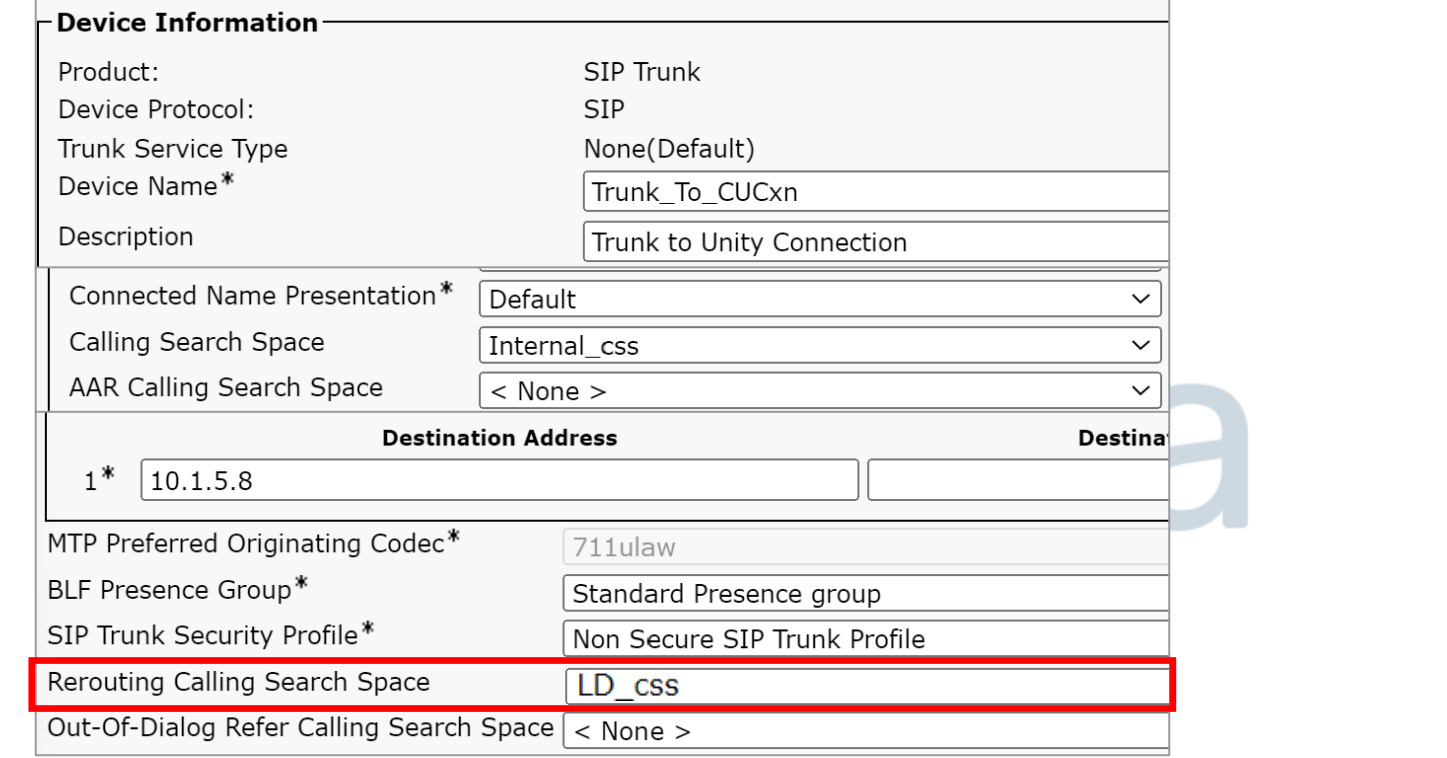

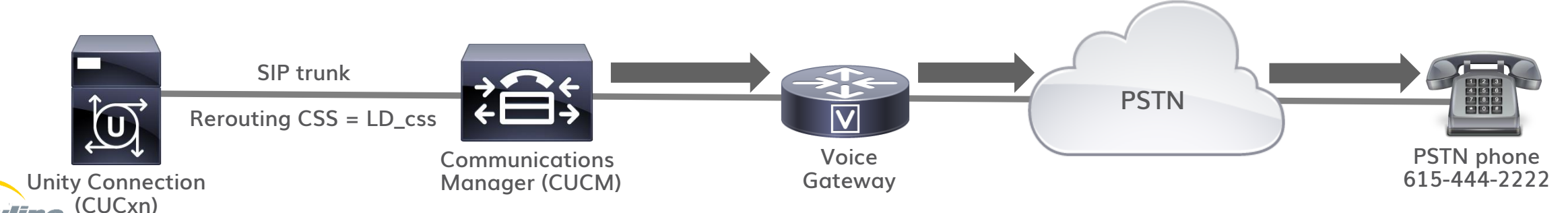

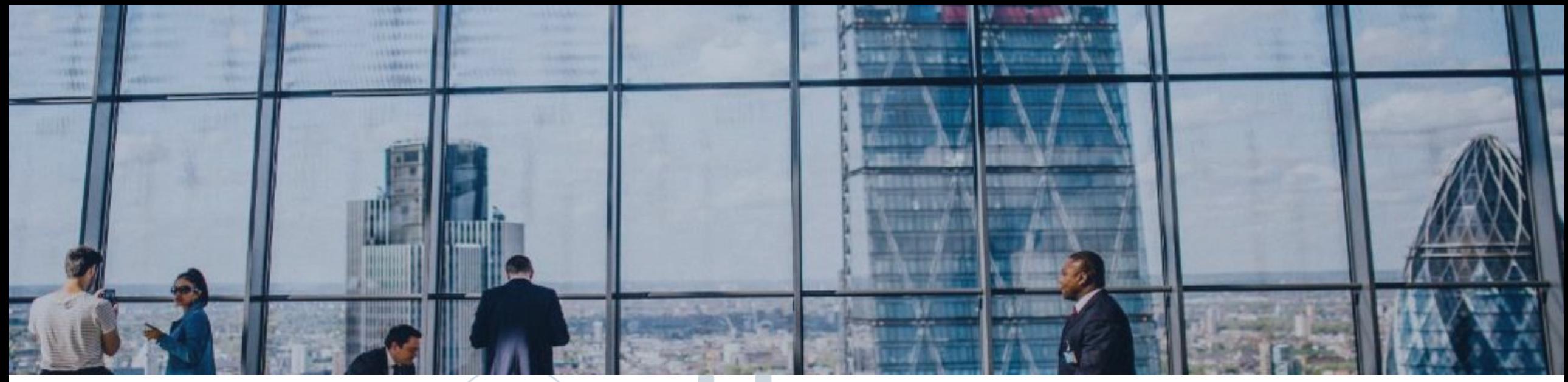

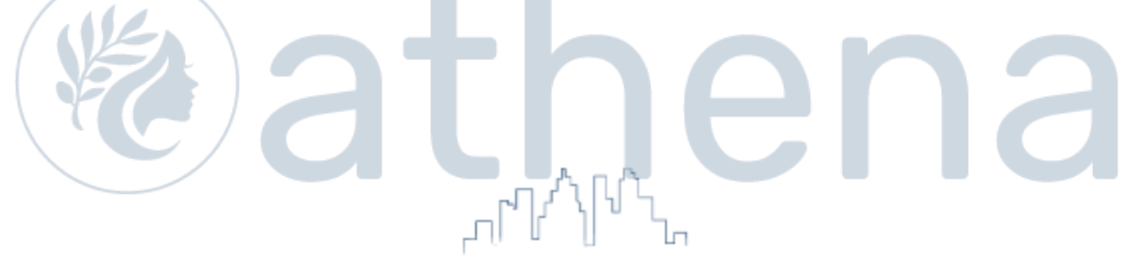

#### **Transferring From One Voicemail Box to Another**

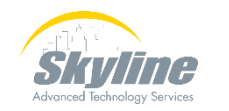

#### **Transferring From One Voicemail Box to Another**

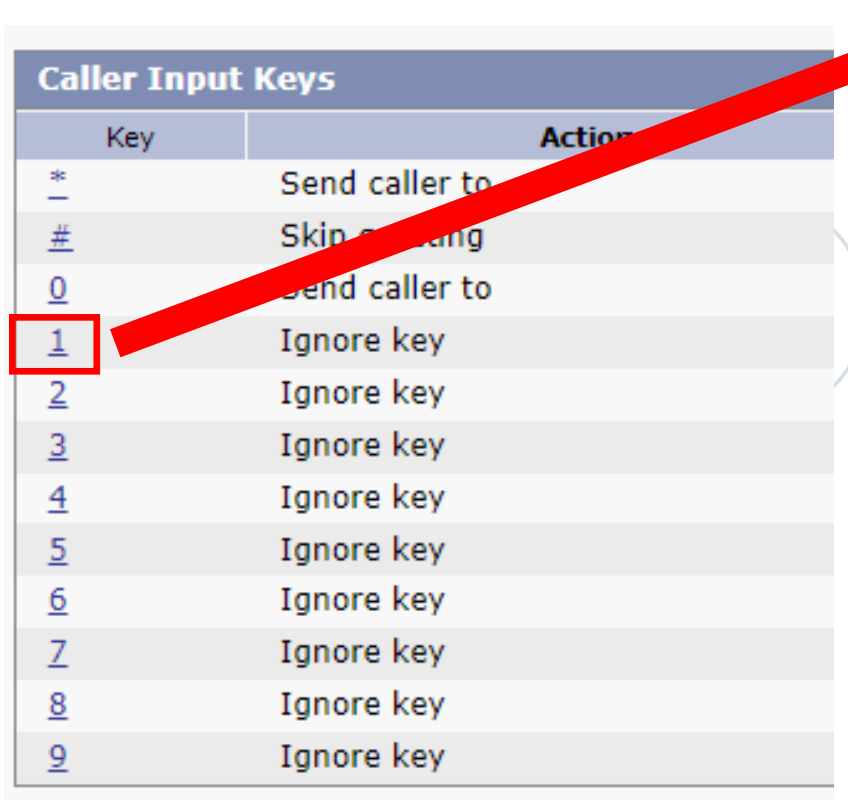

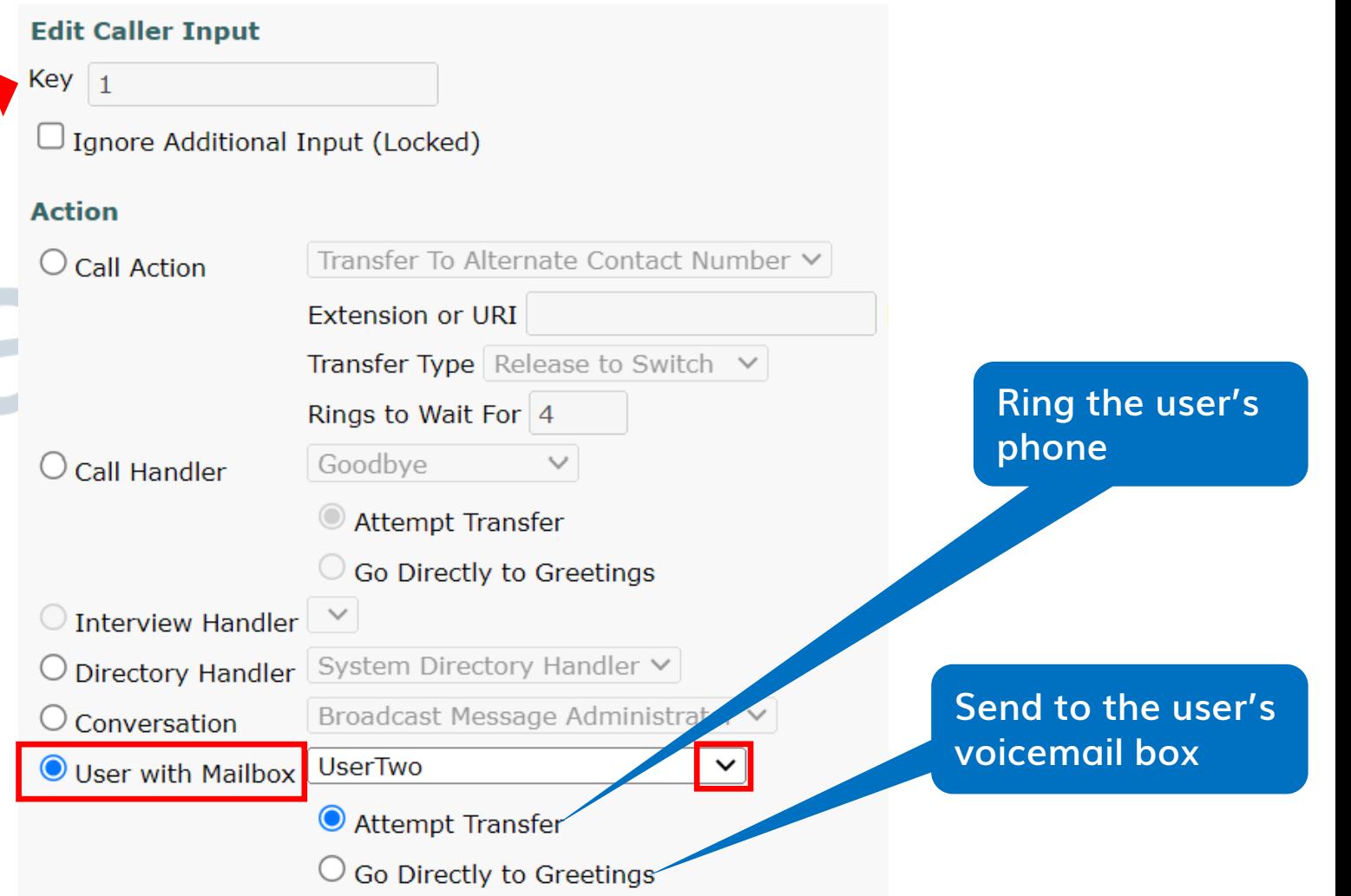

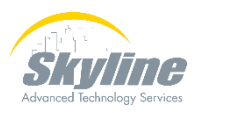

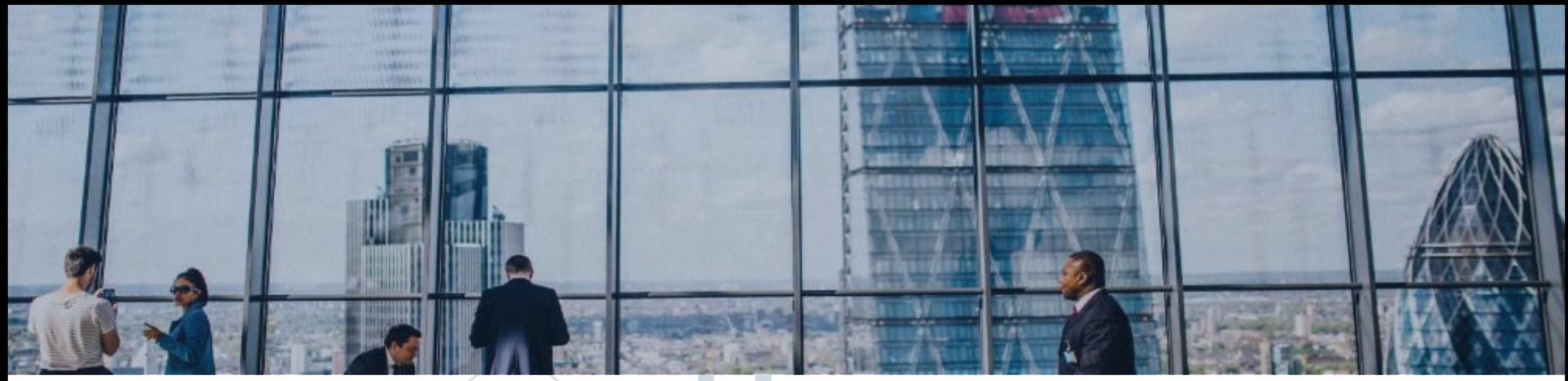

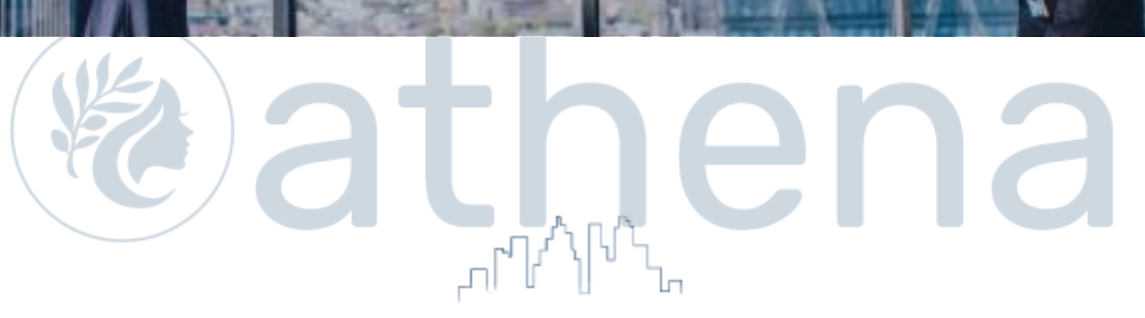

#### **Allowing User Defined Transfers During an Outgoing Greeting**

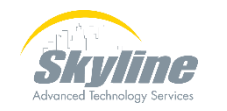

#### **Allowing User Defined Transfers During an Outgoing Greeting**

**Dialing an extension associated with another mailbox, while hearing an outgoing greeting, is allowed by default**

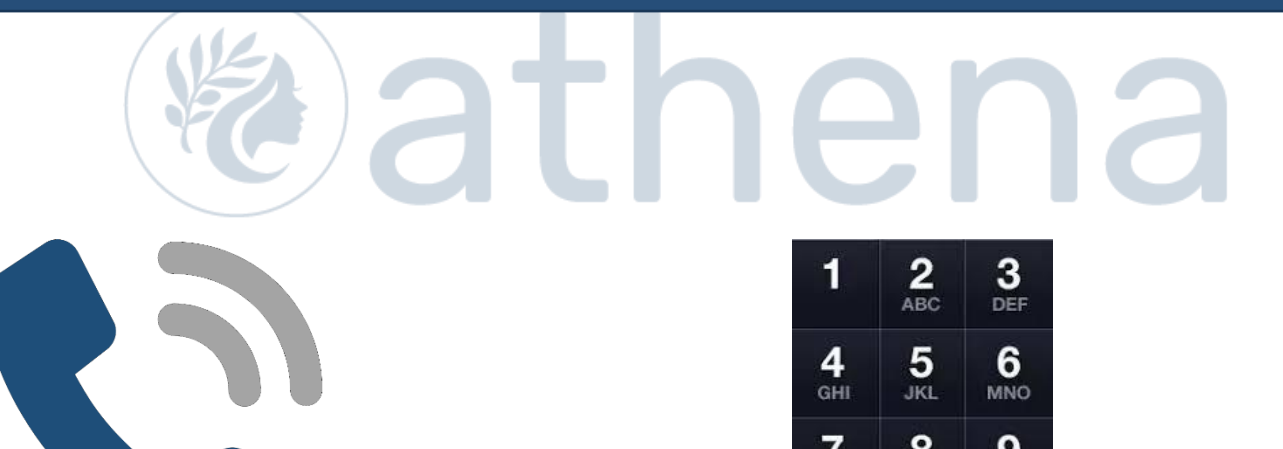

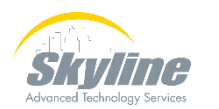

#### **Allowing User Defined Transfers During an Outgoing Greeting (Cont.)**

**Caller Input Keys with a status of "unlocked" allow dialing to an extension that starts with that digit**

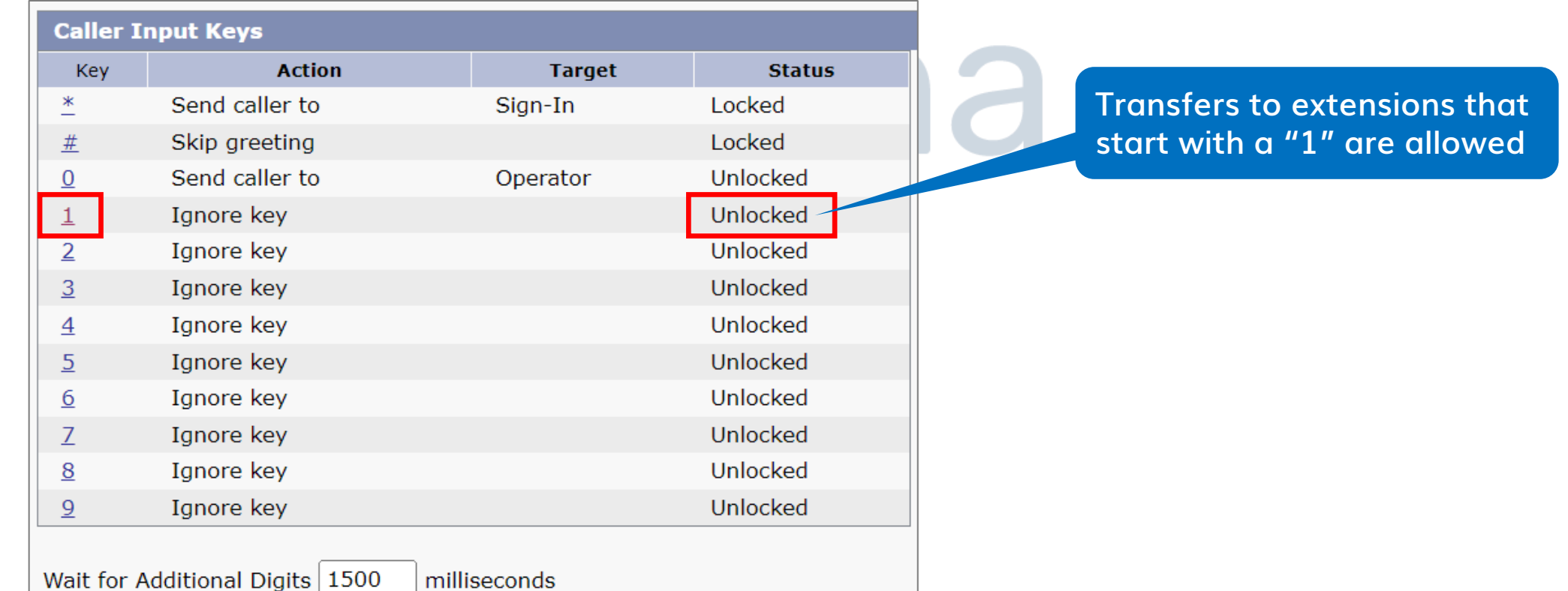

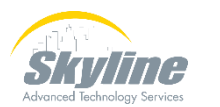

#### **Allowing User Defined Transfers During an Outgoing Greeting (Cont.)**

**To block dialing by extension, "Lock" the first digit of your extensions to the action defined on the Caller Input page**

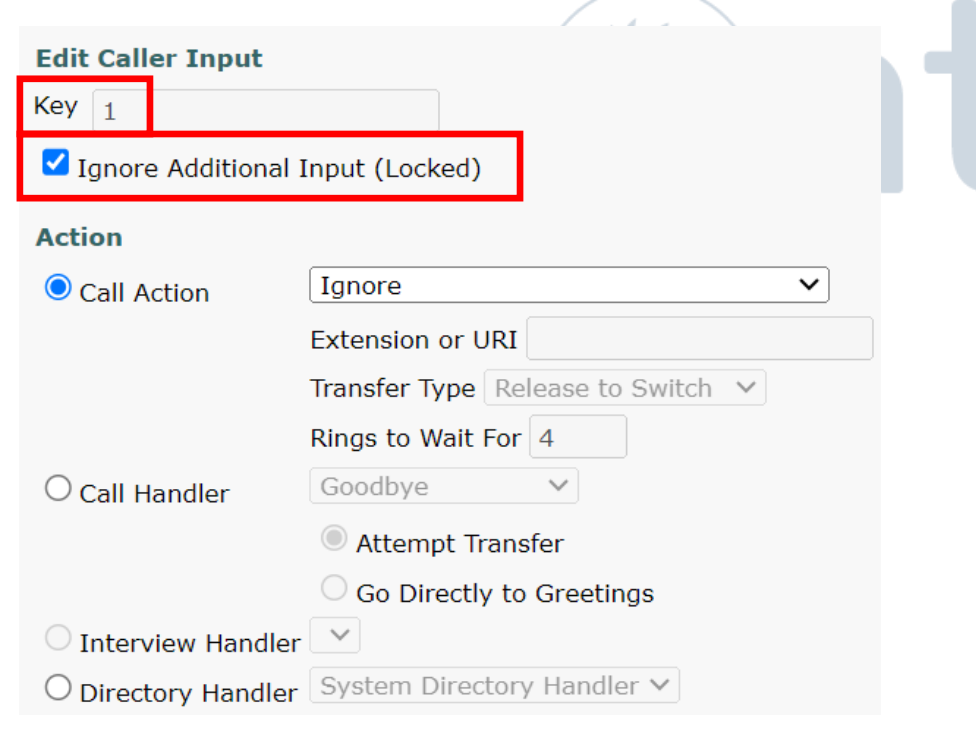

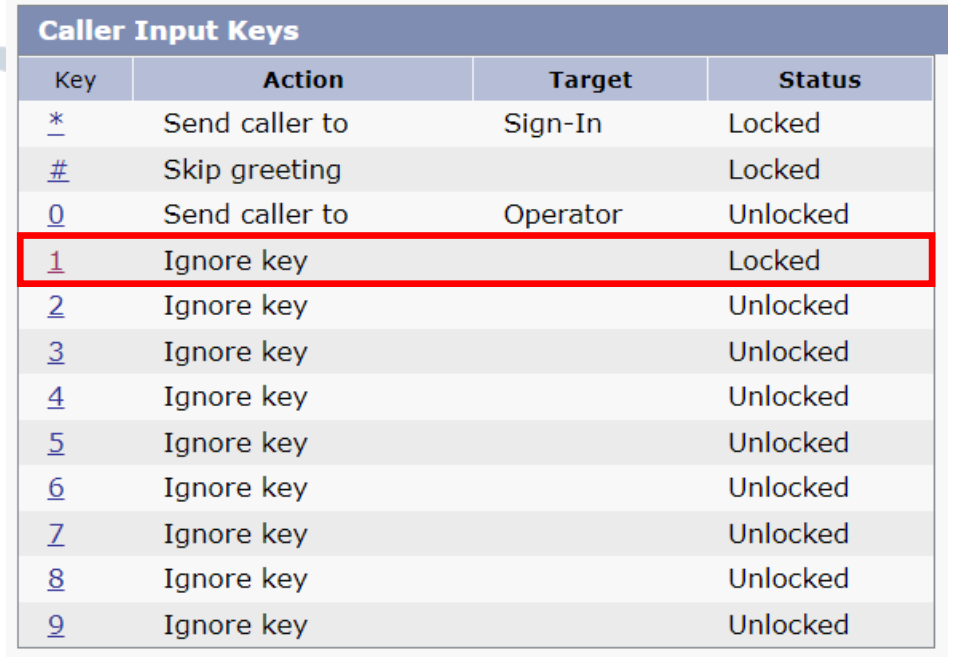

Wait for Additional Digits 1500

milliseconds

#### **Allowing User Defined Transfers During an Outgoing Greeting (Cont.)**

**When pressing an "Unlocked" key, CUCM waits for the "Wait for Additional Digits" timer to expire before doing the action**

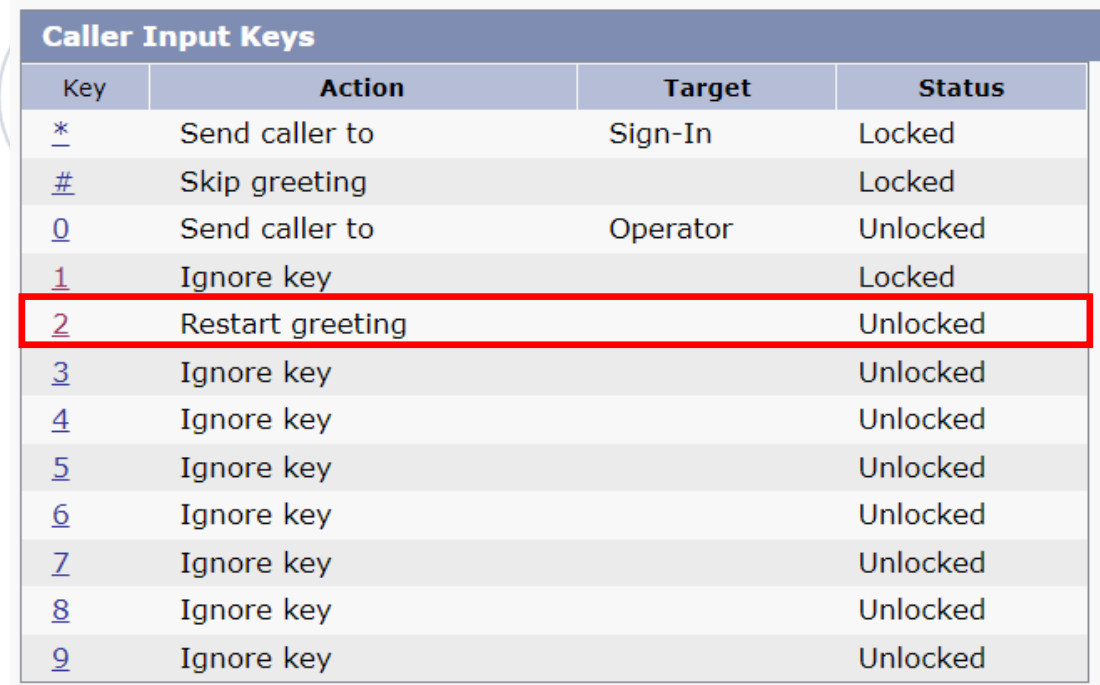

Wait for Additional Digits 1500 milliseconds

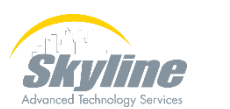

#### **Allowing User Defined Transfers to Other Numbers**

To allow users to dial a number that is **not** assigned to a voicemail box

- Need to allow dialing non-mailbox numbers on the Greetings page of the mailbox
- Need to allow the dialed number in the restriction table
- The SIP trunk from CUCM to CUC must allow the number

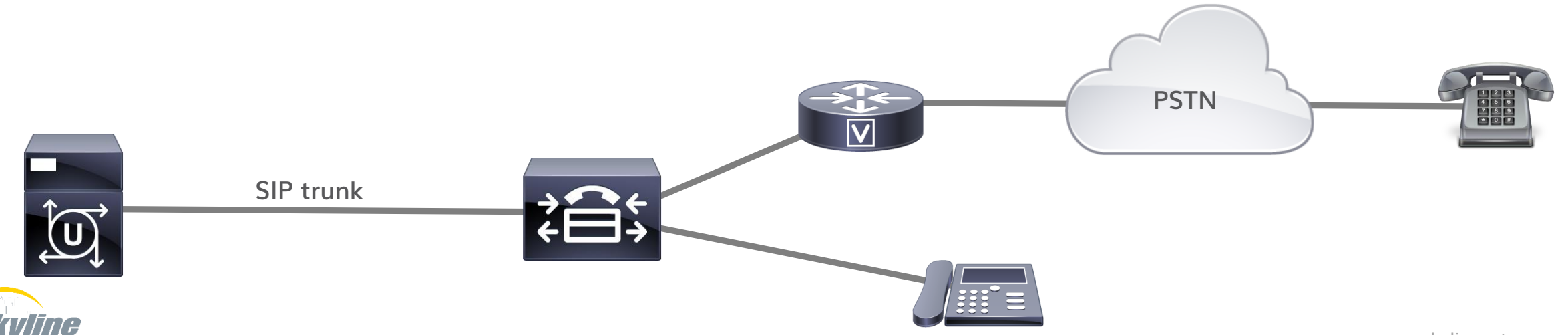

## **Allowing Transfers on the Greetings Page**

**Check the box for "Allow Transfers to Numbers Not Associated with Users or Call Handlers"**

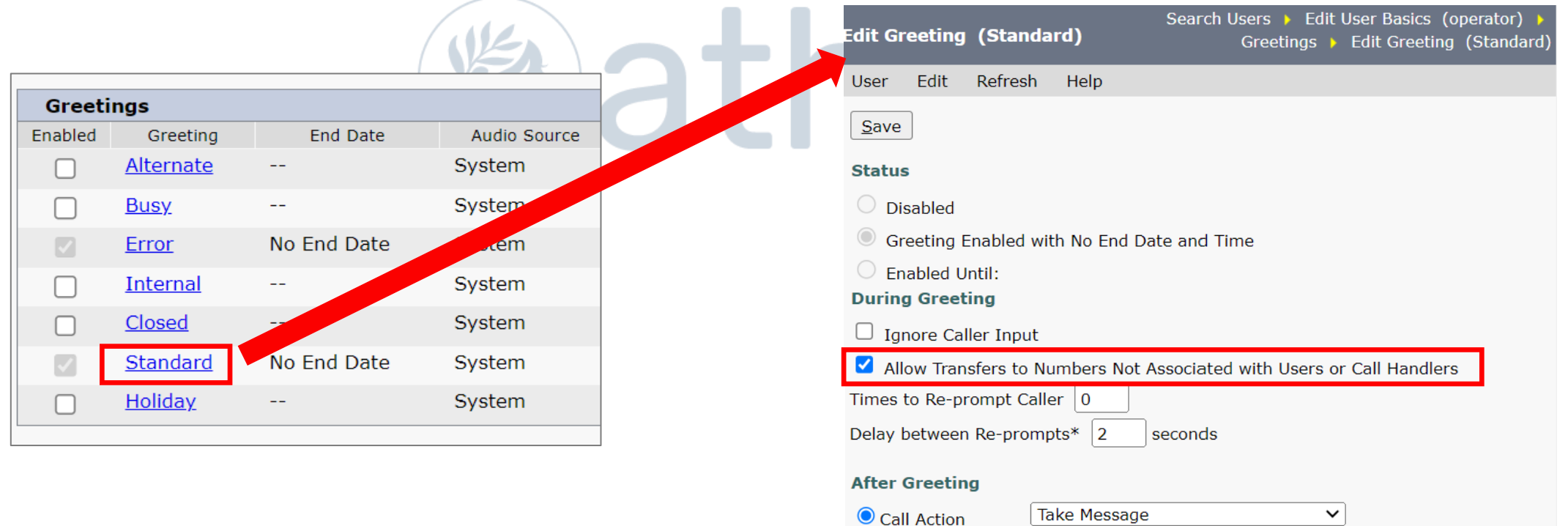

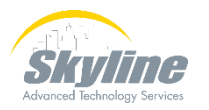

### **Allowing Transfers in the Restriction Table**

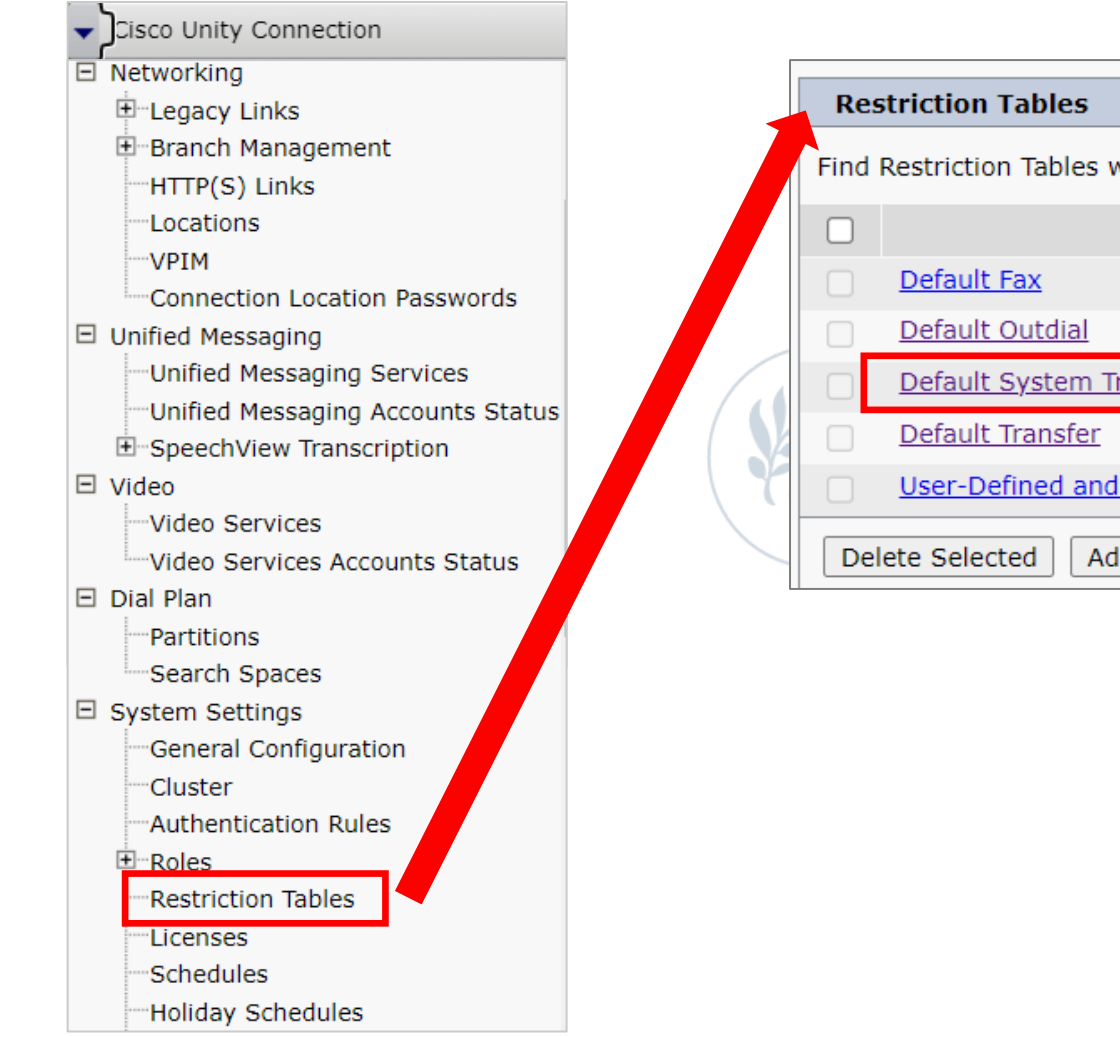

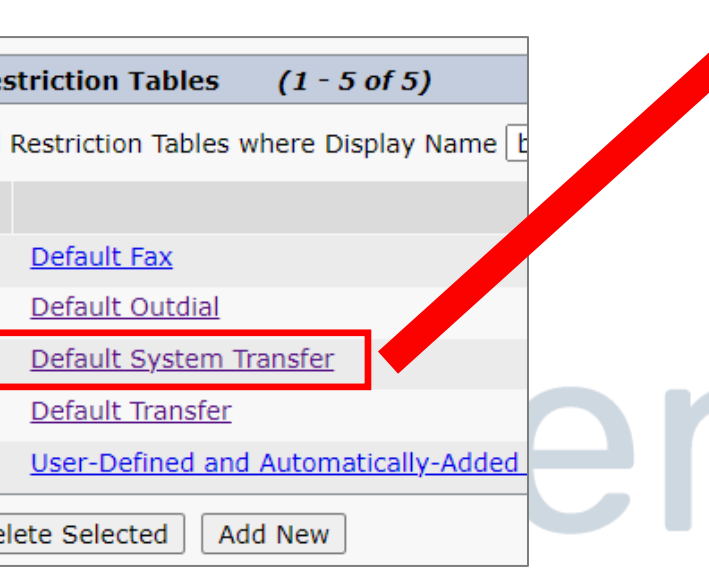

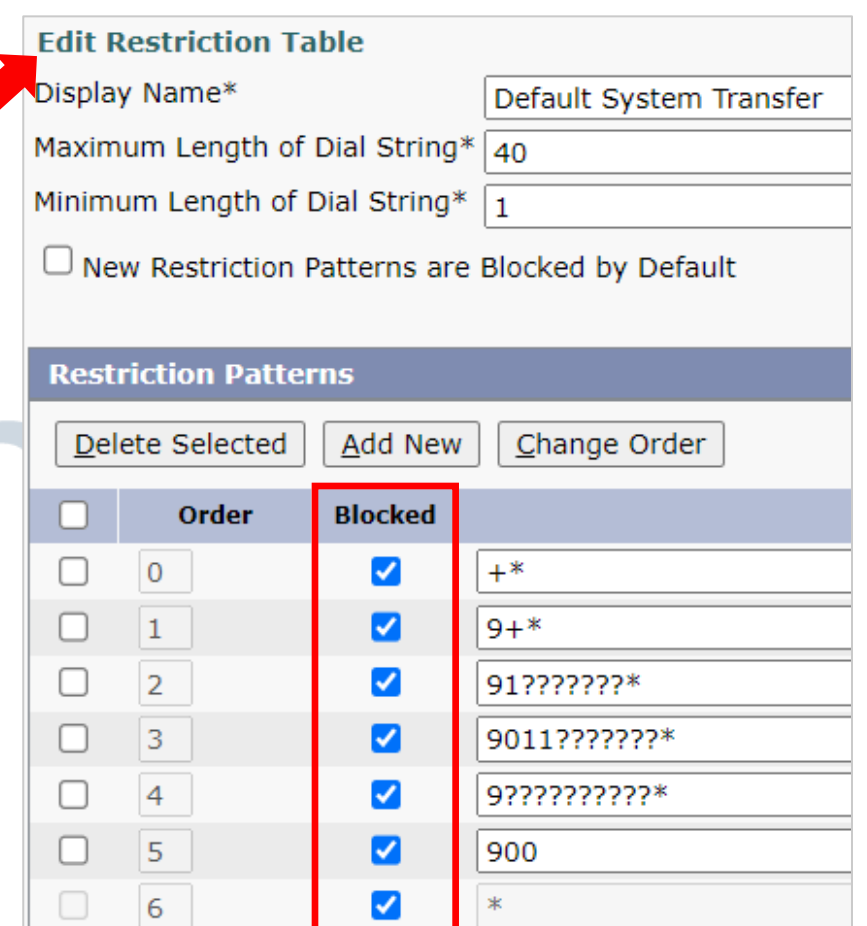

Add New

Delete Selected

Change Order

#### **Allowing Transfers in the Restriction Table**

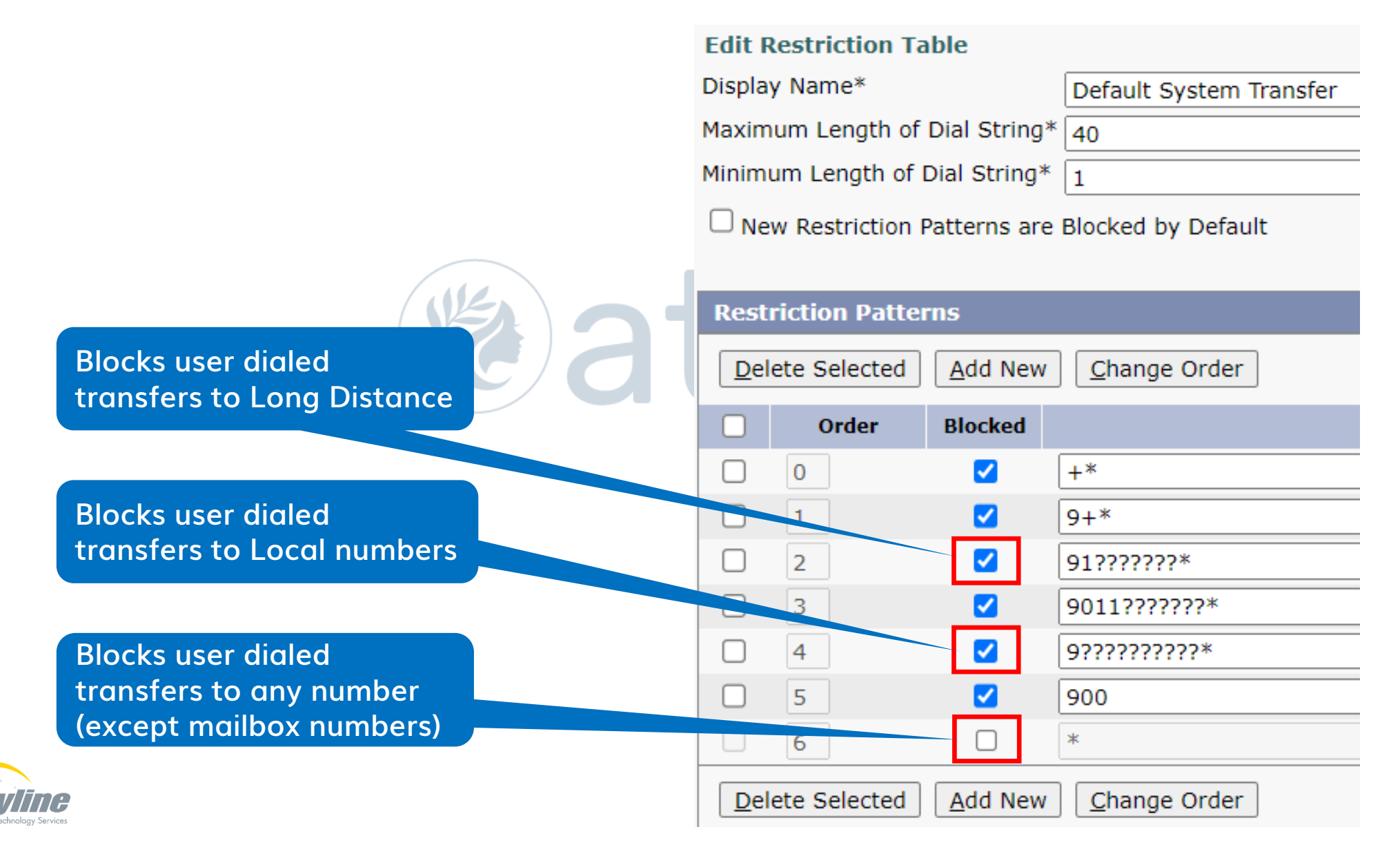

## **SIP Trunk Rerouting CSS Must Allow Transfer**

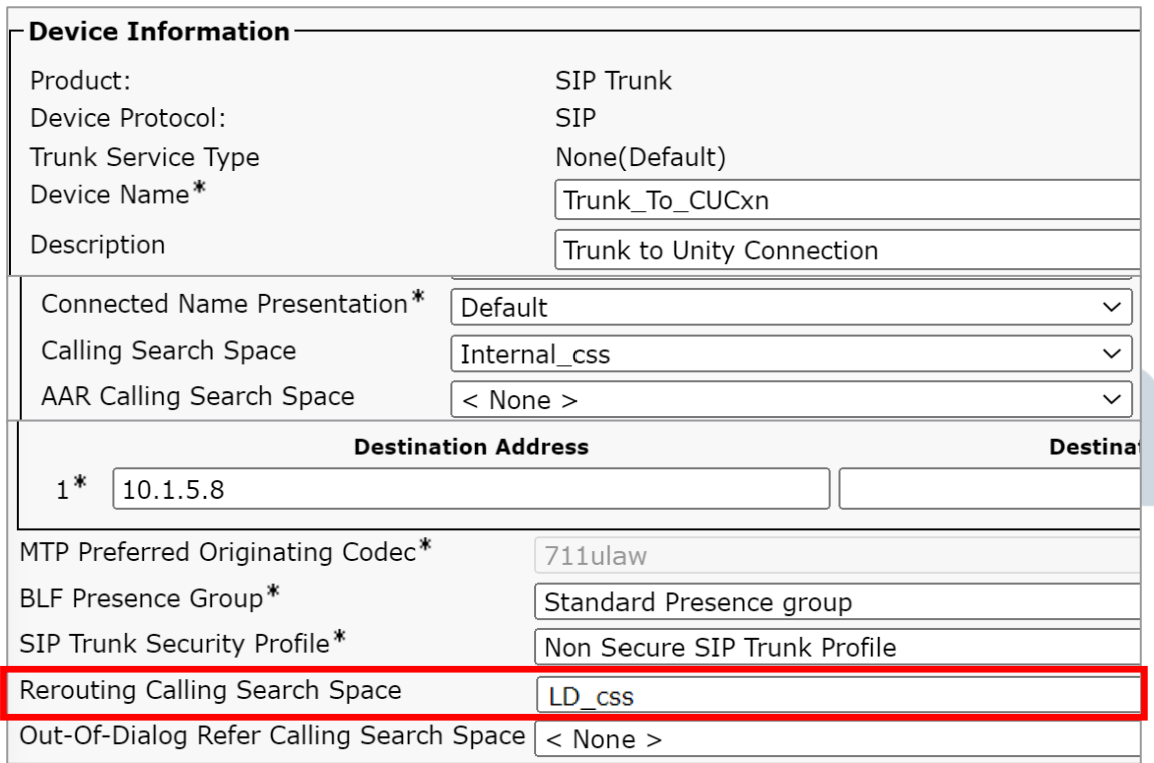

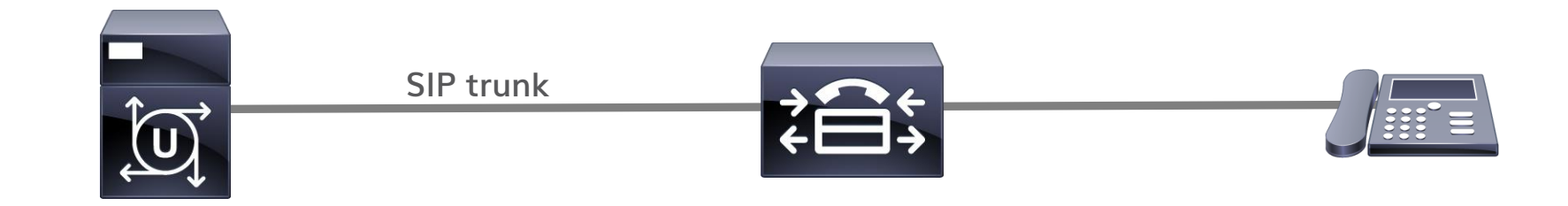

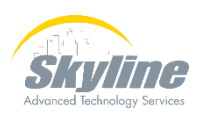

## **Allowing User Defined Transfers**

- Need to allow dialing non-mailbox numbers on the Greetings page of the mailbox
- Need to allow the dialed number in the restriction table
- The SIP trunk from CUCM to CUC must allow the number

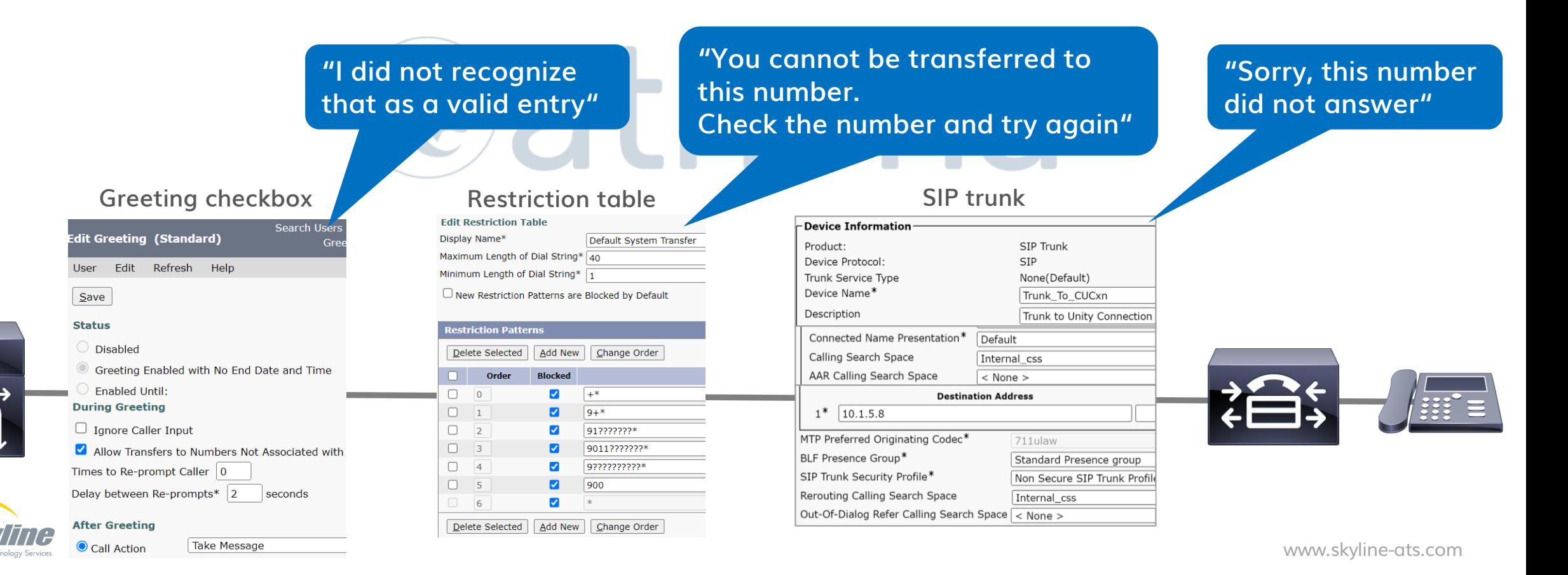

#### **Blocking Off-Net Transfers Per User**

**"Locking" the 9 key will block user transfers to off-net numbers that use the 9 as a routing digit**

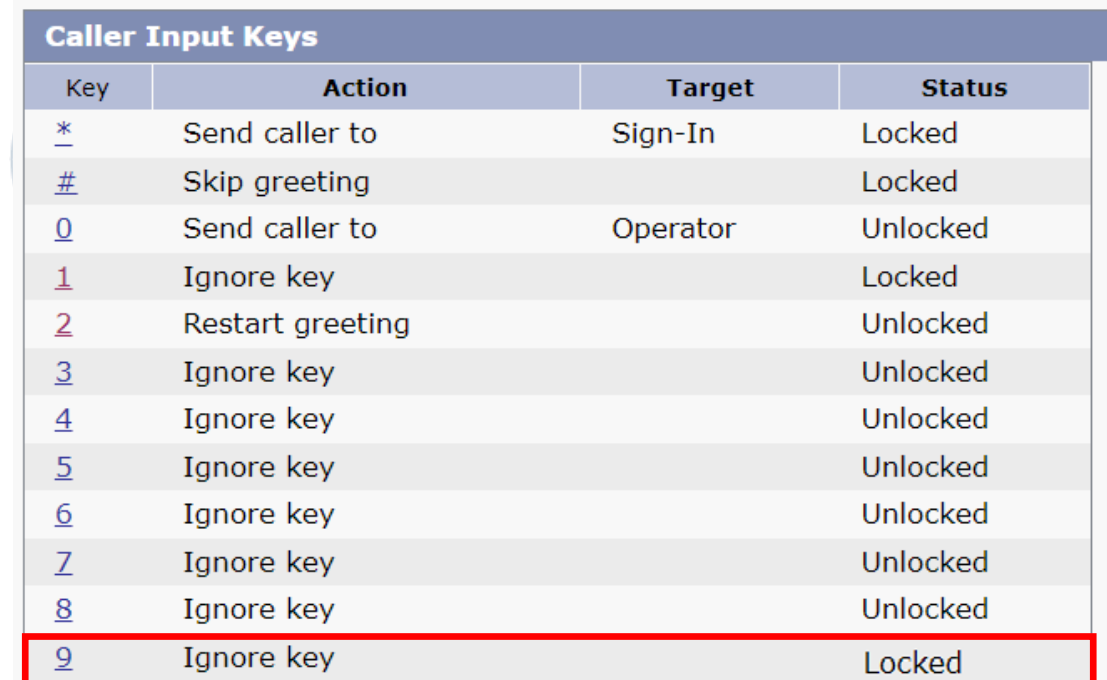

Wait for Additional Digits 1500 milliseconds

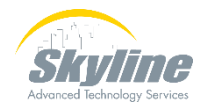

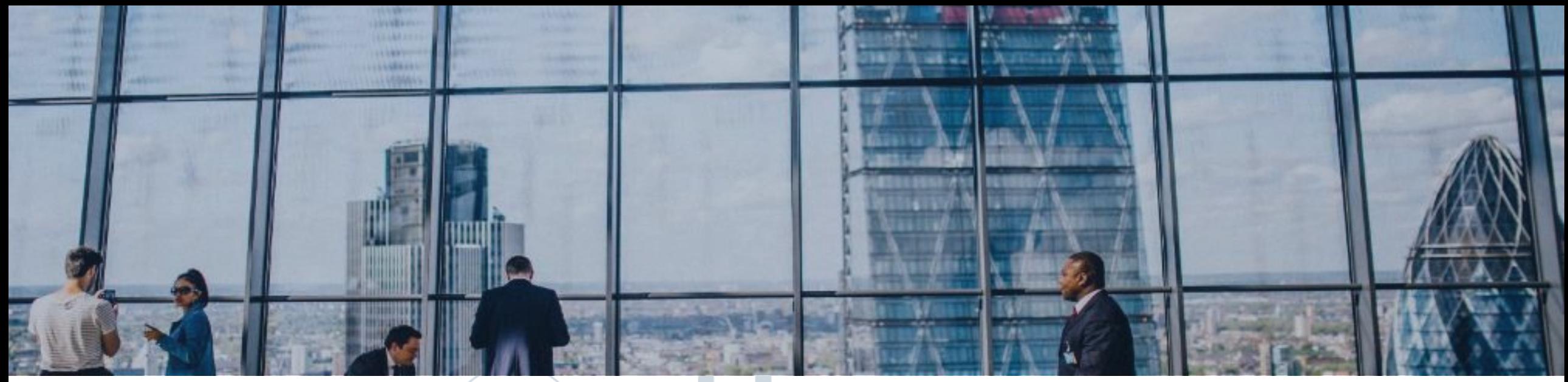

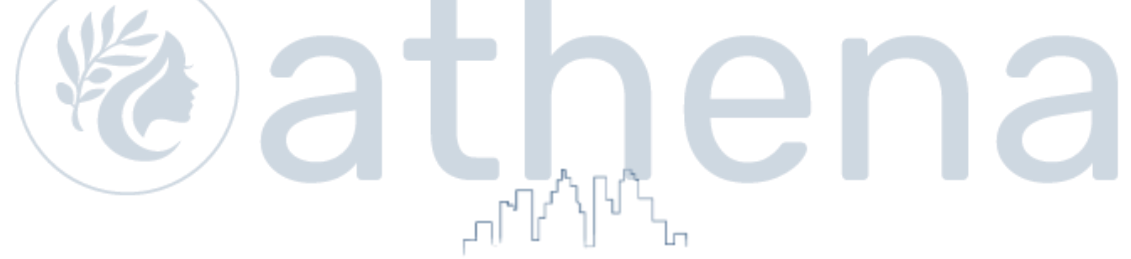

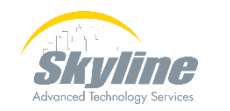

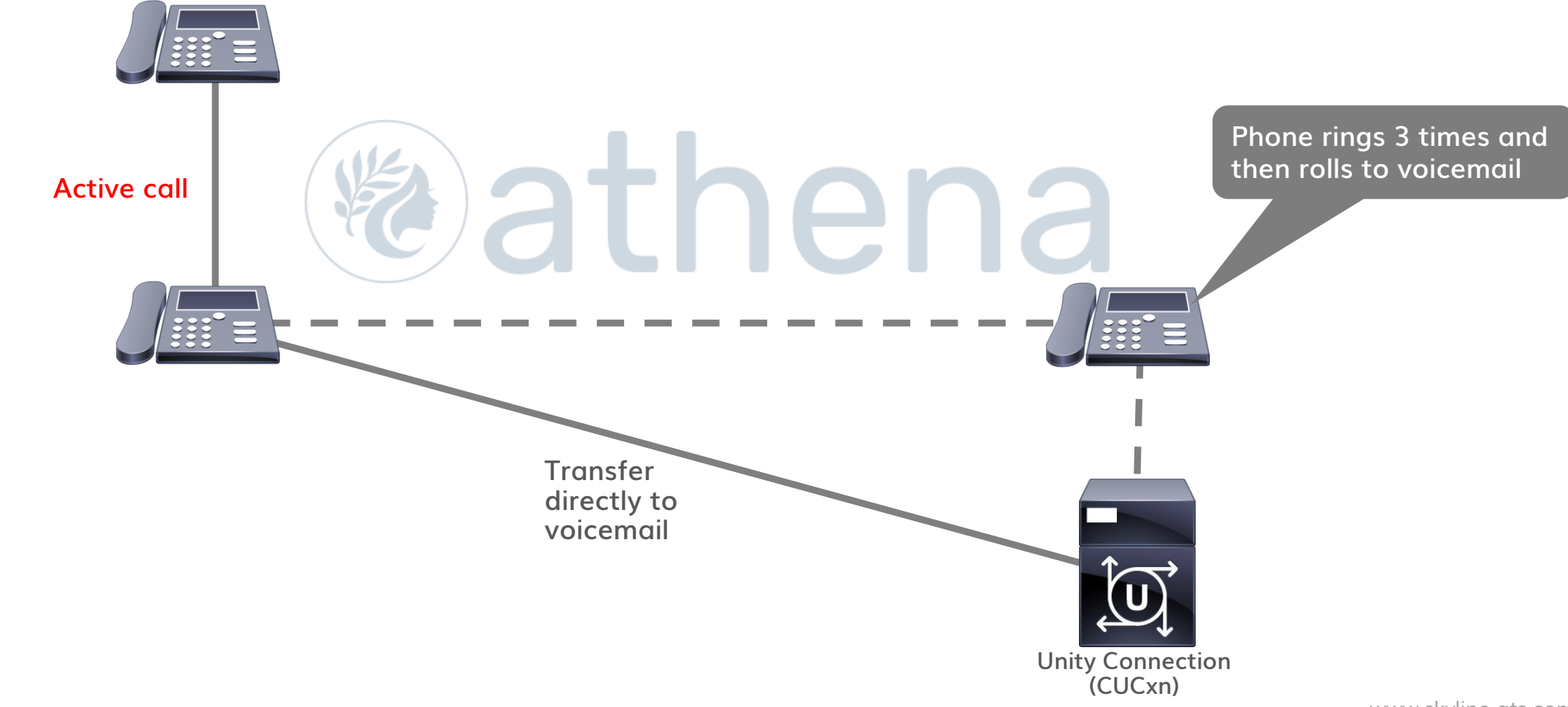

#### **Use a CTI Route Point that is forwarded to voicemail**

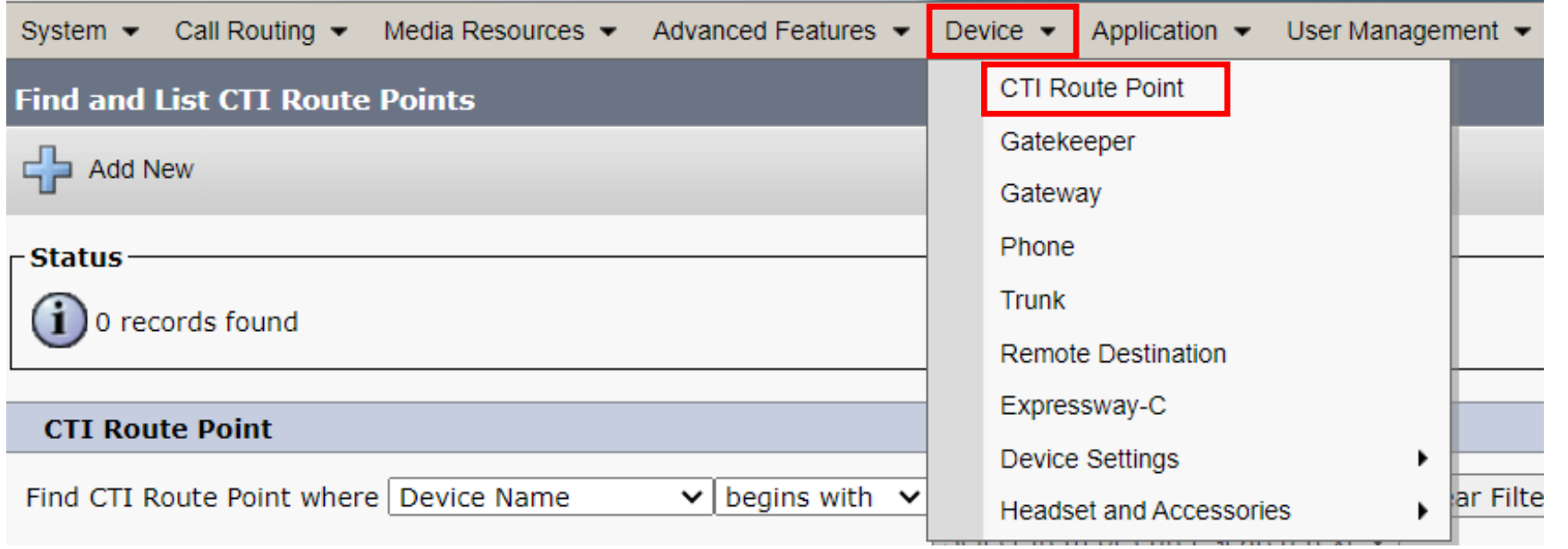

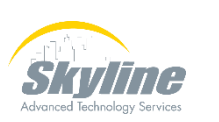

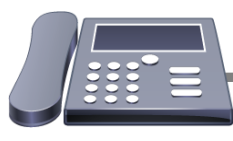

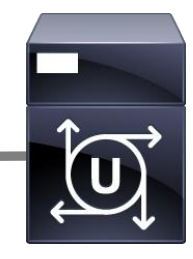

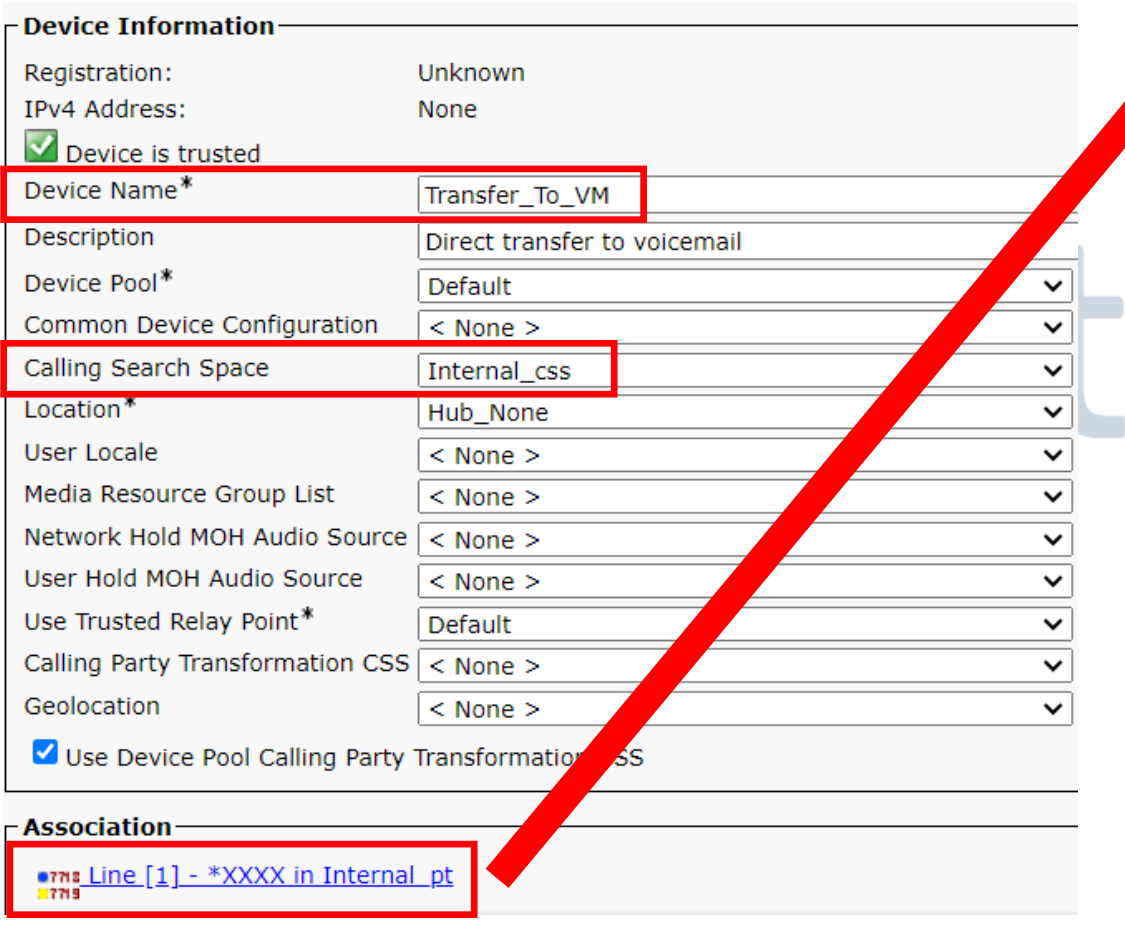

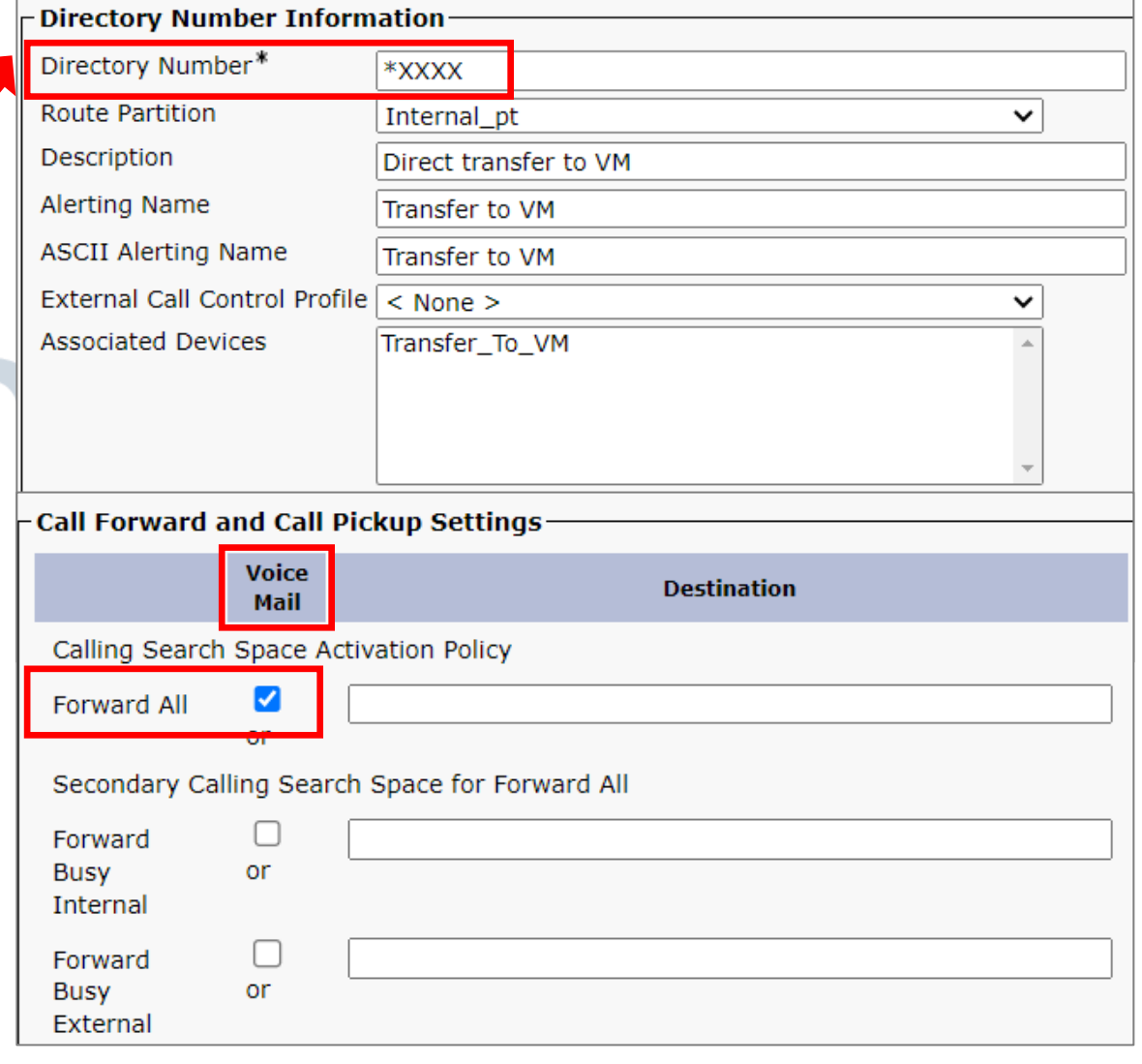

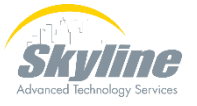

**\* plus the extension will be sent to voicemail**

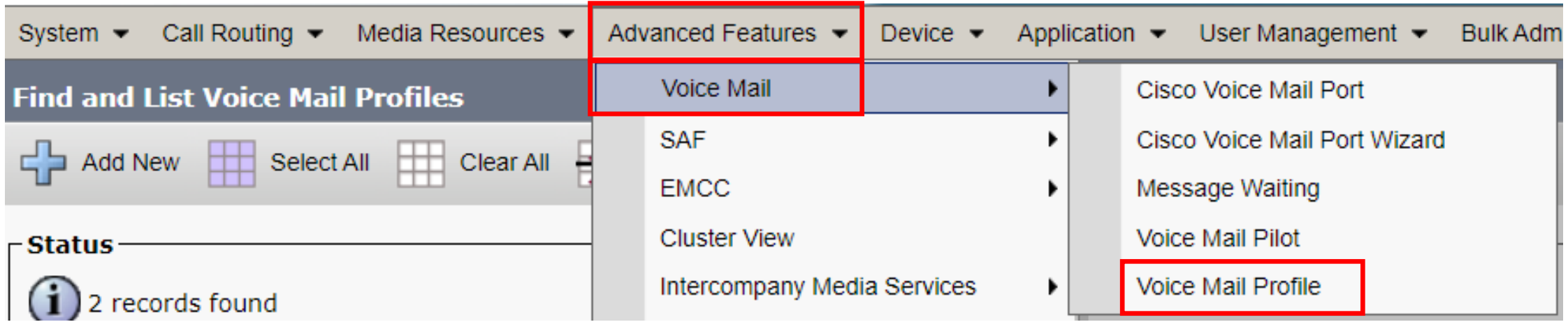

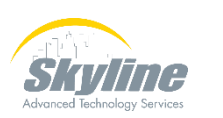

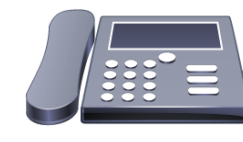

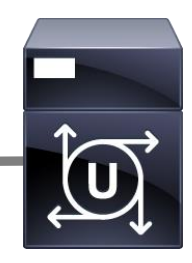

**The Voicemail Mask should match the length of the extension**

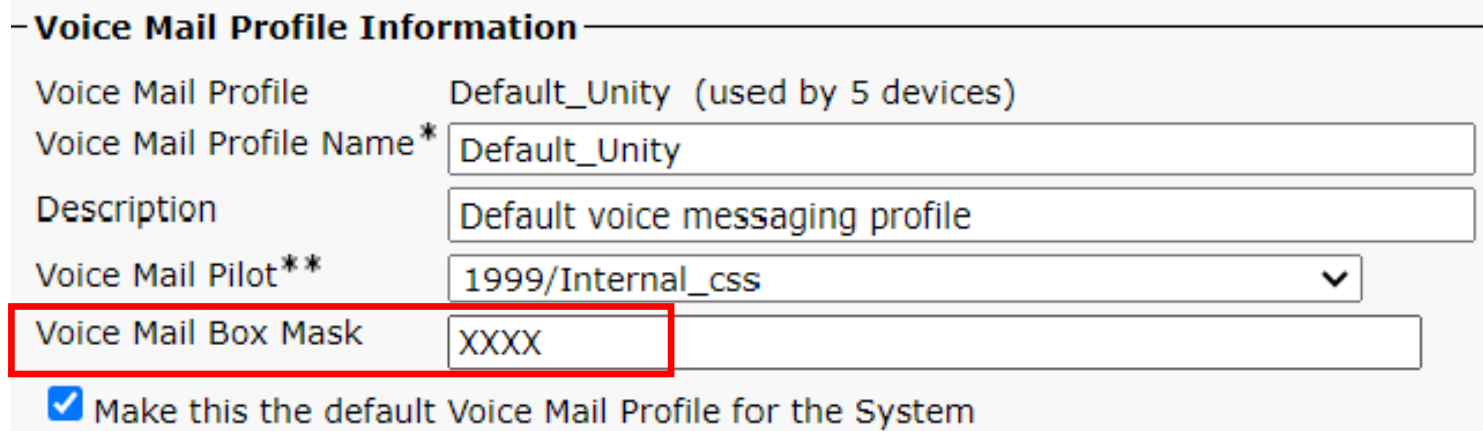

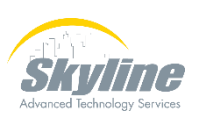

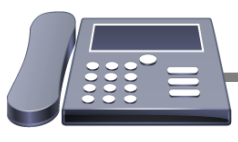

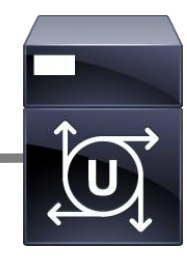

While on an active call:

- Press the Transfer button
- Dial \* plus the extension

Press the Transfer button again

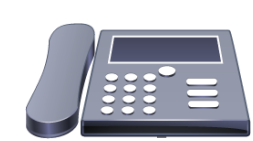

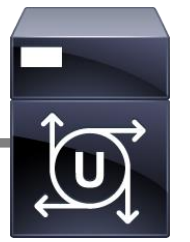

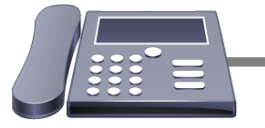

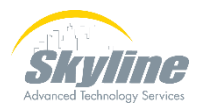

## **Summary**

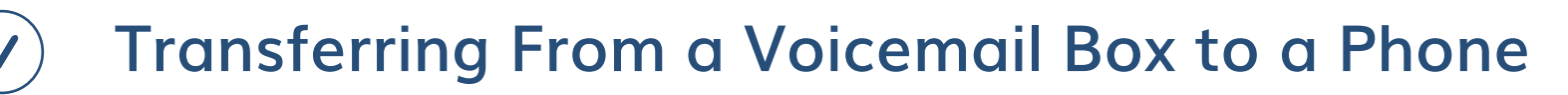

• **Single button press**

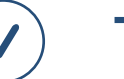

- **Transferring From One Voicemail Box to Another**
- **Single button press**
- **Allowing User Defined Transfers During an Outgoing Greeting**
	- **Transfers to internal extensions**
	- **Transfers to external off-net numbers**

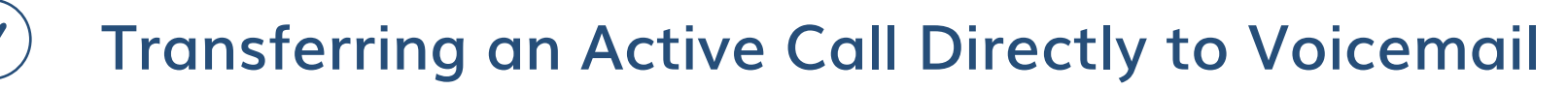

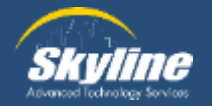

# **Questions**

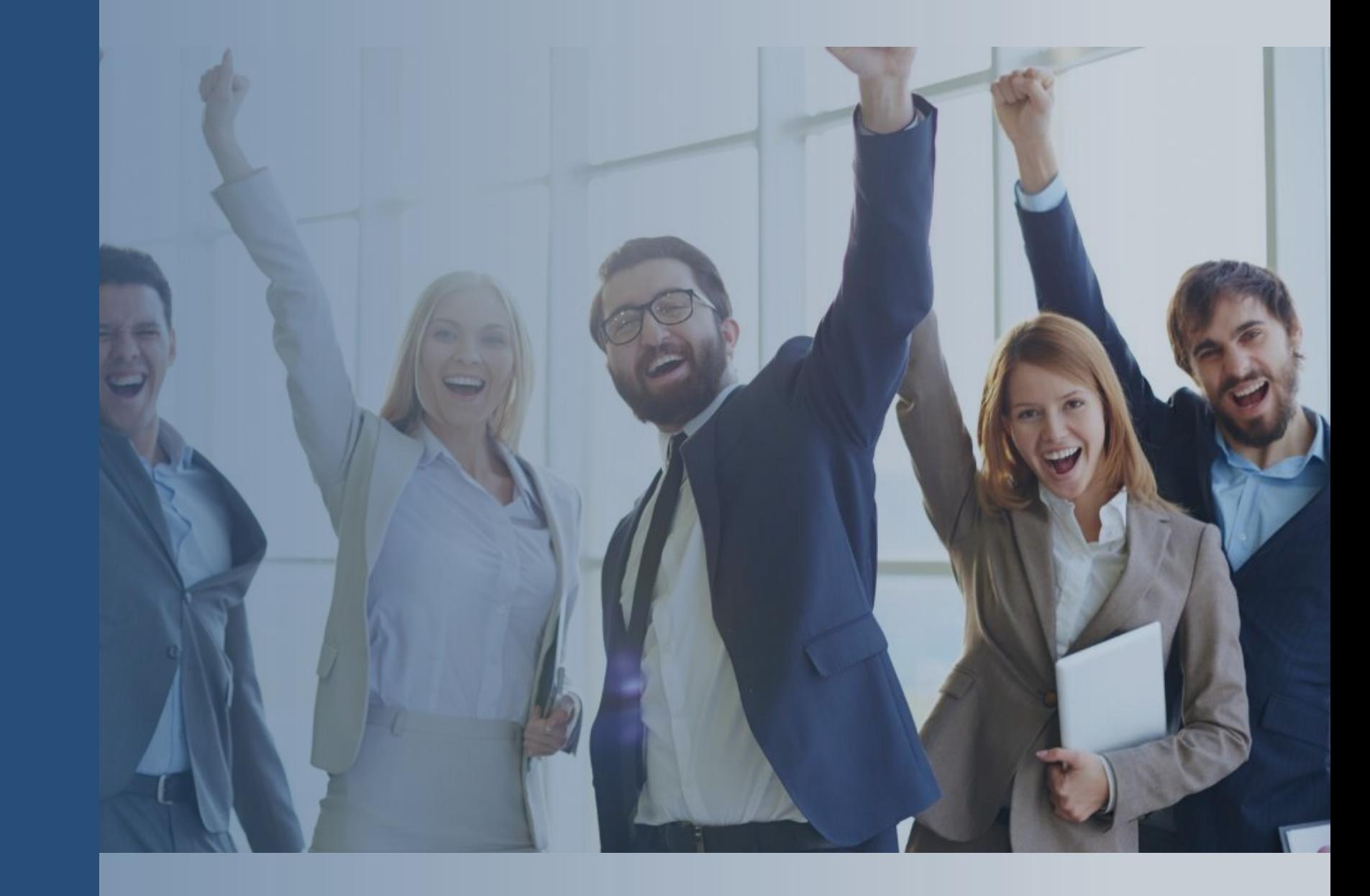

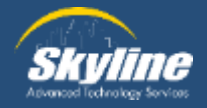

#### **Thank you for attending.**

If you have any additional questions, or would like to learn more about our Athena program, please email… pka@skyline-ats.com

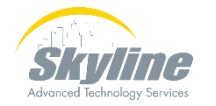

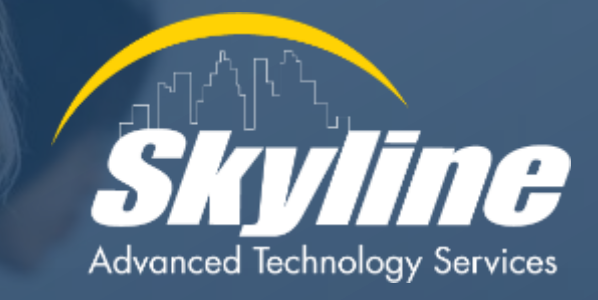

#### **www.skyline-ats.com**

in D  $\bullet$ G